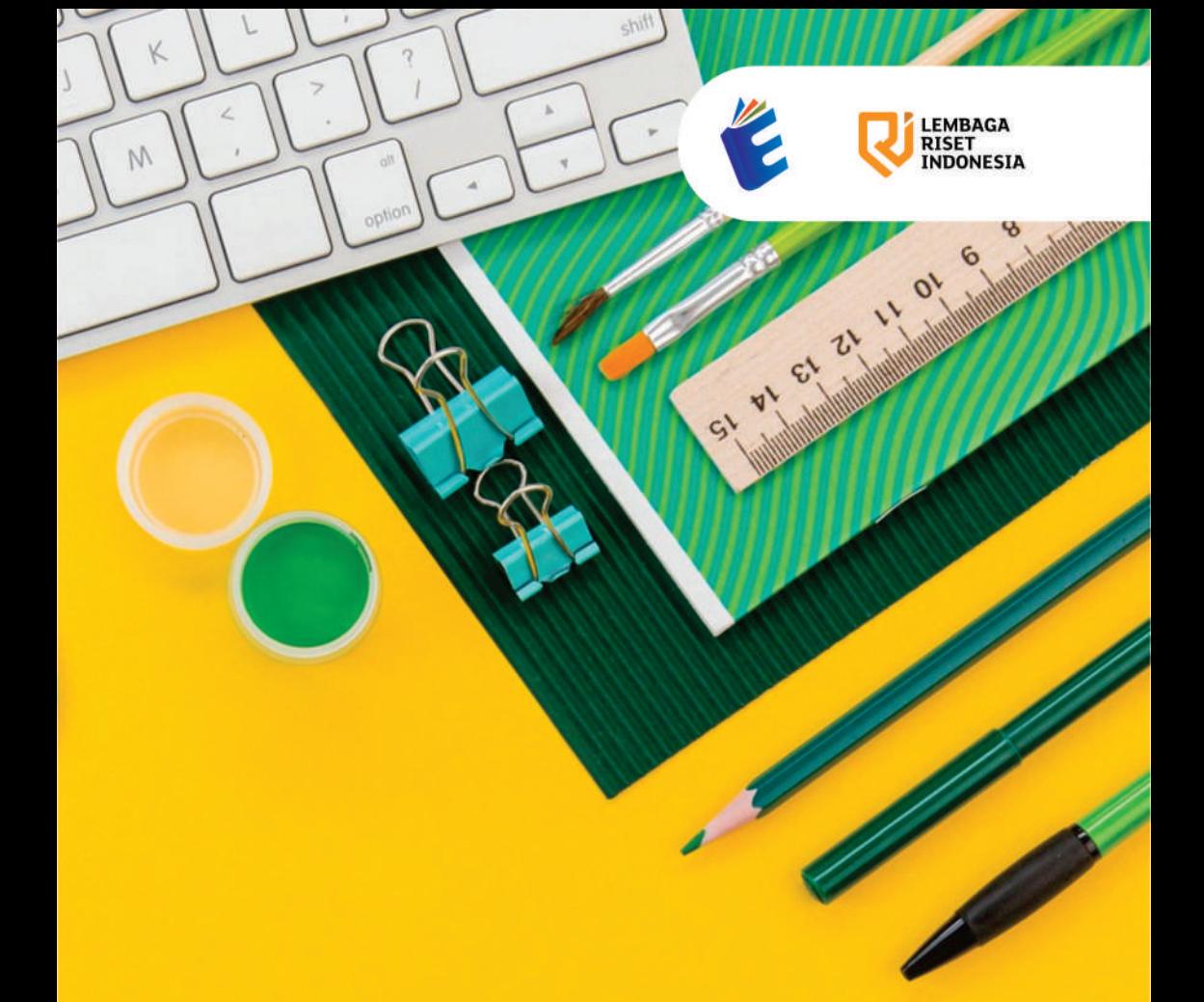

# THE RESEARCH TOOLS

Aplikasi Penunjang Karya Ilmiah

Hidayatullah 1 Lindrianasari Dewi Rosaria 1 Edi Pranyoto

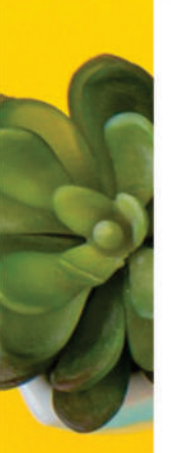

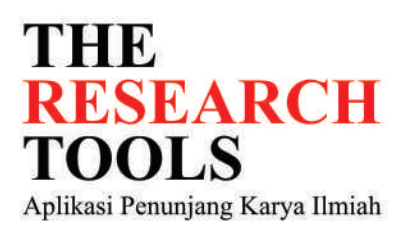

Buku berjudul "THE RESEARCH TOOLS: Aplikasi Penunjang Karya Ilmiah" merupakan sebuah panduan komprehensif bagi para peneliti yang ingin memaksimalkan produktivitas dalam pengerjaan karya ilmiah. Dalam buku ini, pembaca akan diberikan informasi mendalam mengenai berbagai aplikasi dan software yang dirancang khusus untuk mendukung proses penelitian. Tidak hanya sekadar memberikan daftar aplikasi dan software, buku ini juga menyajikan ulasan mendalam mengenai cara penggunaannya. Setiap aplikasi dan software yang diulas dalam buku ini disertai dengan langkah-langkah penggunaan dan contoh konkret, sehingga peneliti dapat memahami dengan cepat dan mudah bagaimana mengimplementasikannya dalam proses penelitiannya. Hal ini tentunya sangat membantu, terutama bagi peneliti pemula yang mungkin belum familiar dengan berbagai tools penunjang penelitian. Tujuan utama dari buku ini adalah untuk memudahkan para peneliti dalam melakukan pekerjaan mereka. Dengan memanfaatkan aplikasi dan software yang tepat, proses penelitian dapat menjadi jauh lebih efisien dan hasil yang diperoleh pun dapat lebih maksimal. Oleh karena itu, buku " THE RESEARCH TOOLS: Aplikasi Penunjang Karya Ilmiah " menjadi sebuah sumber referensi yang sangat berharga bagi siapa saja yang terlibat dalam dunia penelitian, baik yang baru memulai maupun yang sudah berpengalaman. Buku ini terdiri dari 10 bab sebagai berikut.

Bab1. Bibliografi Bab 2. Systematic Literature Review Bab 3. SLR Tools Bab4. Chat AI Bab 5. Publish or Perish Bab 6. Sci-Hub Telegram Bot Bab7. Vosviewer Bab 8. Zotero Bab 9. Mendeley Bab 10. Aplikasi Uji Statistika

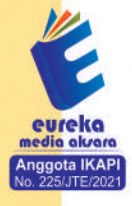

**3858 5343 1992** eurekamediaaksara@gmail.com Jl. Banjaran RT.20 RW.10 Bojongsari - Purbalingga 53362

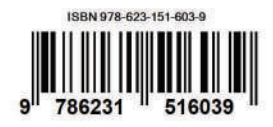

#### **THE RESEARCH TOOLS Aplikasi Penunjang Karya Ilmiah**

**Hidayatullah Lindrianasari Dewi Rosaria Edi Pranyoto**

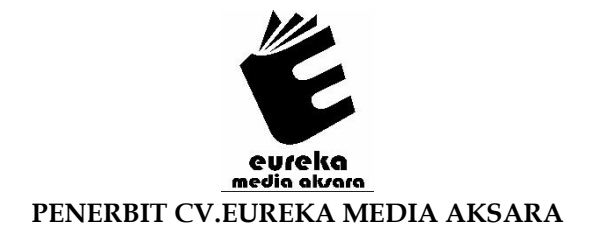

#### **THE RESEARCH TOOLS Aplikasi Penunjang Karya Ilmiah**

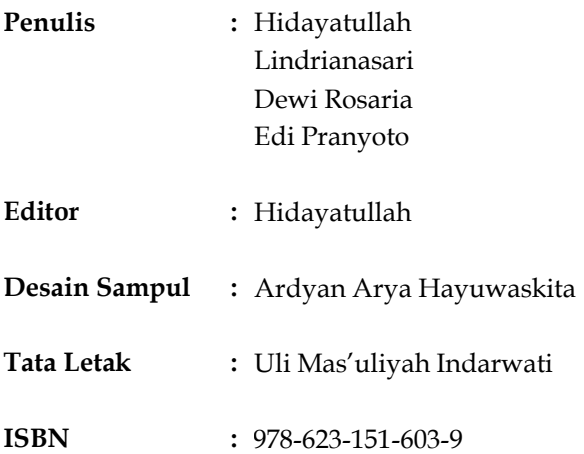

#### Diterbitkan oleh: **EUREKA MEDIA AKSARA, AGUSTUS 2023 ANGGOTA IKAPI JAWA TENGAH NO. 225/JTE/2021**

#### **Redaksi:**

Jalan Banjaran, Desa Banjaran RT 20 RW 10 Kecamatan Bojongsari Kabupaten Purbalingga Telp. 0858-5343-1992 Surel : eurekamediaaksara@gmail.com Cetakan Pertama : 2023

#### **Eureka Media Aksara bekerjasama dengan Lembaga Riset Indonesia www.lri.co.id**

#### **All right reserved**

Hak Cipta dilindungi undang-undang

Dilarang memperbanyak atau memindahkan sebagian atau seluruh isi buku ini dalam bentuk apapun dan dengan cara apapun, termasuk memfotokopi, merekam, atau dengan teknik perekaman lainnya tanpa seizin tertulis dari penerbit.

#### **KATA PENGANTAR EDITOR**

<span id="page-4-0"></span>Bismillahir Rahmanir Rahim

Sesuai dengan tanggung jawab yang diberikan, tugas Editor adalah membantu dalam memperbaiki format dan sistematika penyusunan buku sehingga lebih menarik, terarah, dan mudah dipahami oleh semua kalangan pembaca. Editor tidak menekankan pada perbaikan-perbaikan yang sifatnya substansial kepada Tim Penulis, akan tetapi hanya memberikan masukan yang bertujuan agar tulisan lebih berbobot.

Editor mengucapkan terima kasih kepada penerbit yang telah membantu terbitnya buku ini dan telah memberikan kepercayaan penuh kepada Editor untuk mengedit buku ini. Editor mengakui bahwa buku ini masih terdapat kekurangan. Untuk itu, sudilah kiranya para pembaca memberikan kritik dan saran yang sifatnya membangun demi perbaikan buku ini pada edisi-edisi berikutnya. Kepada Tim Penulis, Editor menyampaikan penghargaan setinggi-tingginya atas jerih payah untuk menuangkan hasil pemikirannya ke dalam sebuah tulisan ini; ke depannya diharapkan tetap produktif menulis dan menghasilkan karya-karya terbaik. Akhir kata, semoga buku ini memberikan manfaat bagi semua kalangan.

> Jakarta, September 2023 Editor,

Hidayatullah

#### **PRAKATA**

<span id="page-5-0"></span>Assalamu'alaikum Warahmatullahi Wabarakaatuh

Segala puja dan puji syukur penulis panjatkan kehadirat Allah Swt. yang telah memberikan kita kesehatan lahir dan batin, sehingga para penulis dapat menyelesaikan buku yang berjudul **THE RESEARCH TOOLS: Aplikasi Penunjang Karya Ilmiah.** Selawat dan salam semoga tercurahkan kepada Baginda Alam Nabi Muhammad saw. sang perubah zaman kebodohan menjadi penuh kepintaran, kecerdasan berfikir, dan berahlak mulia.

Penulis dapat menyelesaikan buku ini merupakan sebuah upaya untuk memberikan pemahaman tentang tools yang dapat digunakan oleh peneliti dalam mempermudah membuat karya ilmiah. Buku ini di harapkan dapat menjadi buku pegangan tambahan bagi perguruan tinggi dalam memberikan materi pengajaran terkait metodologi penelitian. Buku Ini terdiri 10 Bab sangat sesuai dengan kurikulum perguruan tinggi dan telah disusun sesuai dengan kebutuhan materi di perguruan tinggi.

Jakarta, September 2023

Penulis

#### **DAFTAR ISI**

<span id="page-6-0"></span>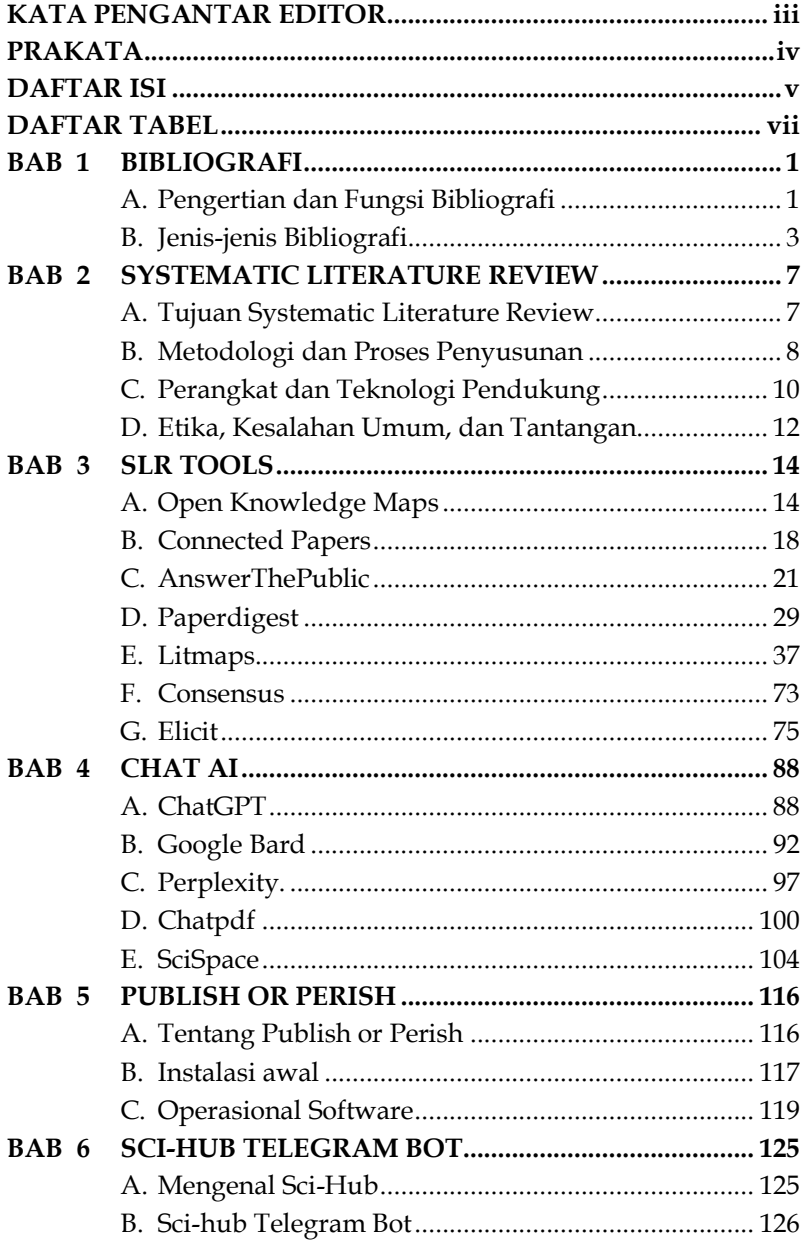

<span id="page-7-0"></span>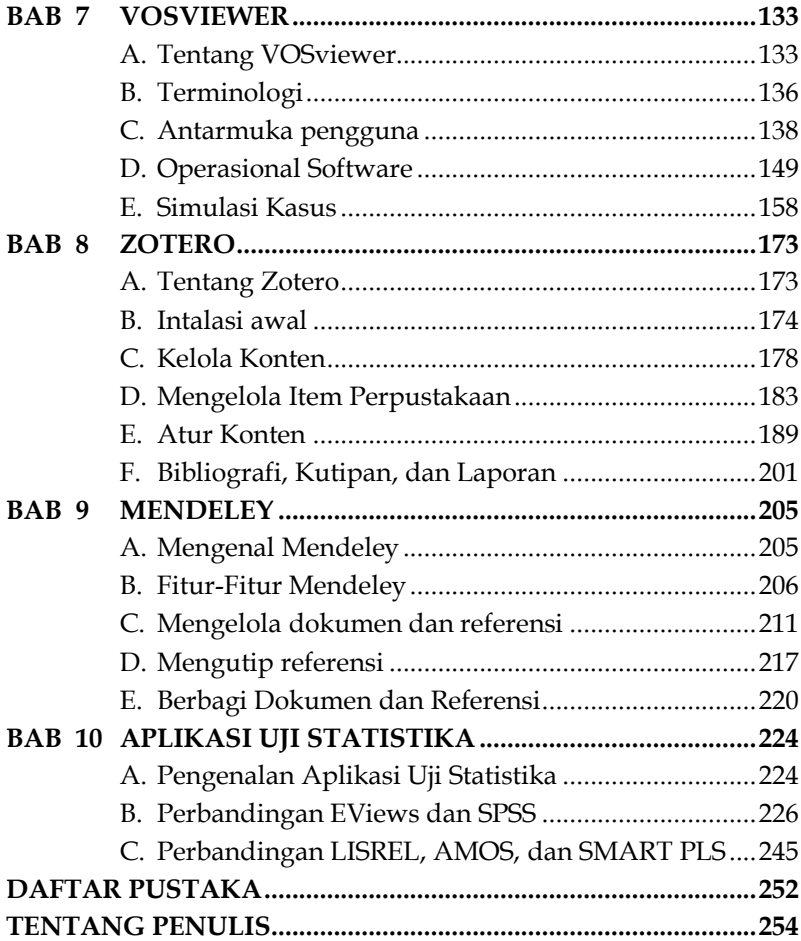

#### **DAFTAR TABEL**

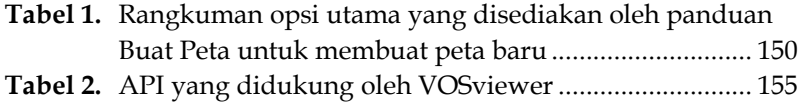

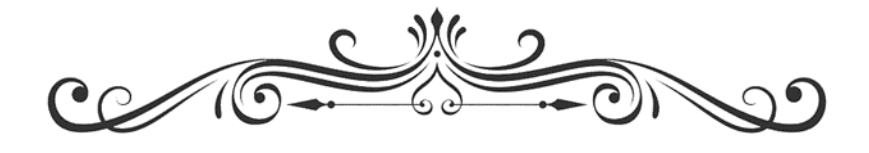

### **THE RESEARCH TOOLS Aplikasi Penunjang Karya Ilmiah**

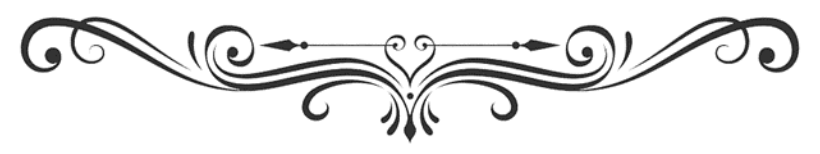

## <span id="page-10-0"></span>**BIBLIOGRAFI BAB**   $1 \mid B$

#### <span id="page-10-1"></span>**A. Pengertian dan Fungsi Bibliografi**

Bibliografi adalah ringkasan kutipan yang terdiri dari referensi ke buku, jurnal, artikel, situs web, dan sumber lain yang telah digunakan atau direferensikan dalam karya tertulis, seperti artikel penelitian, buku, atau tesis. Biasanya, kutipan ini ditambahkan pada kesimpulan karya dan disusun menurut seperangkat aturan yang ditentukan, biasanya melibatkan urutan abjad berdasarkan nama penulis atau urutan kemunculannya dalam teks.

Ada dua jenis utama bibliografi:

1. Bibliografi Anotasi

Bibliografi Anotasi adalah versi dari bibliografi yang mencakup deskripsi atau ringkasan singkat dan evaluasi kritis setiap sumber yang terdaftar. Ini memberikan informasi tambahan tentang isi dan relevansi setiap sumber, sehingga pembaca dapat memutuskan apakah sumber tersebut relevan dengan keperluan penelitian mereka atau tidak.

Setiap entri dalam bibliografi anotasi biasanya terdiri dari dua bagian:

a. Referensi Kutipan

Ini adalah bagian standar dari entri, yang mencakup informasi seperti nama penulis, judul karya, penerbit, dan tanggal penerbitan. Formatnya akan tergantung pada gaya kutipan yang dipilih, seperti APA, MLA, atau Chicago.

### <span id="page-11-0"></span>**SYSTEMATIC LITERATURE REVIEW BAB 2 SPACE LITERATURE**

#### <span id="page-11-1"></span>**A. Tujuan Systematic Literature Review**

Systematic Literature Review (SLR) adalah salah satu metode penelitian yang digunakan untuk mengidentifikasi, menilai, dan menganalisis semua literatur yang relevan pada suatu topik penelitian tertentu. Berbeda dengan tinjauan literatur tradisional, SLR mengikuti prosedur yang ketat dan terstruktur untuk meminimalkan bias dalam hasil(Jungell-Michelsson & Heikkurinen, 2022).

#### **Pengertian Systematic Literature Review**

Systematic Literature Review dilakukan dengan cara yang eksplisit, transparan, dan reproduktif untuk memberikan gambaran yang komprehensif dan tidak bias terhadap suatu bidang studi. Ini mencakup langkah-langkah berikut:

- 1. **Mendefinisikan Pertanyaan Penelitian**: Peneliti harus menyusun pertanyaan penelitian yang jelas dan spesifik, yang akan menjadi fokus utama dari tinjauan.
- 2. **Pencarian Literatur**: Peneliti akan mencari semua literatur yang relevan dengan pertanyaan penelitian dalam berbagai sumber, seperti database, jurnal, dan konferensi.
- 3. **Seleksi dan Penilaian**: Semua literatur yang ditemukan akan disaring dan dinilai sesuai dengan kriteria inklusi dan eksklusi yang telah ditetapkan.
- 4. **Ekstraksi Data**: Informasi yang relevan dari literatur yang dipilih akan diekstraksi dan disummarisasi.

## <span id="page-12-0"></span>**SLR TOOLS BAB 3**  $\vert$

#### <span id="page-12-1"></span>**A. Open Knowledge Maps**

*Open Knowledge Maps* adalah organisasi nirlaba yang berfokus pada peningkatan aksesibilitas dan dapat dicarinya pengetahuan ilmiah dan penelitian. Mereka menyediakan alat visualisasi berbasis web yang memungkinkan pengguna untuk membuat "peta pengetahuan" dari hasil pencarian literatur ilmiah. Untuk mengakses dapat mengunjungi situs <https://openknowledgemaps.org/>

Dalam prakteknya, Anda bisa mencari topik tertentu, dan *Open Knowledge Maps* akan menghasilkan diagram bubble (atau "peta") yang menampilkan berbagai sub-topik dalam area penelitian tersebut. Setiap bubble mewakili sebuah topik, dan ukuran bubble menunjukkan seberapa banyak dokumen yang terkait dengan topik tersebut. Anda juga dapat mengklik setiap bubble untuk melihat dokumen-dokumen individual.

Alat ini berguna untuk mendapatkan gambaran visual dari bidang penelitian, menemukan subbidang penelitian, dan menemukan dokumen penting dalam bidang tersebut. Alat ini dapat digunakan untuk mempercepat penemuan literatur dan membantu dalam proses peninjauan literatur (okm, 2023).

## <span id="page-13-0"></span>**CHAT AI BAB 4 CHAT AI**

#### <span id="page-13-1"></span>**A. ChatGPT**

ChatGPT adalah salah satu model dalam keluarga model bahasa Generative Pre-trained Transformer (GPT) yang dikembangkan oleh OpenAI. Sementara GPT pada dasarnya dirancang untuk berbagai tugas pemrosesan bahasa alami (NLP), ChatGPT khusus dioptimalkan untuk konversasi atau tugas berbasis percakapan, seperti menjawab pertanyaan dalam format chat atau percakapan.

GPT sendiri adalah arsitektur model berbasis transformer yang dilatih dengan teknik "*unsupervised learning*" pada besar dataset teks untuk menghasilkan representasi bahasa yang kuat. Setelah pelatihan awal, model tersebut bisa disesuaikan lebih lanjut (*fine-tuned*) untuk berbagai tugas NLP spesifik.

ChatGPT, seperti yang Anda alami sekarang, memungkinkan interaksi yang alami dalam format percakapan dan dapat memberikan informasi, menjawab pertanyaan, atau membantu dalam berbagai tugas berbasis teks lainnya. Model seperti ChatGPT telah menemukan penerapannya dalam berbagai bidang, mulai dari asisten virtual, layanan pelanggan otomatis, hingga edukasi.

ChatGPT memiliki berbagai kemampuan berkat pelatihan intensif pada dataset teks besar. Berikut beberapa kemampuannya:

#### 1. **Pemahaman Konteks**

ChatGPT dapat memahami dan merespons pertanyaan dalam berbagai konteks, walaupun ada batasan seberapa

## <span id="page-14-0"></span>**PUBLISH OR PERISH BAB 5 P**

#### <span id="page-14-1"></span>**A. Tentang Publish or Perish**

*Publish or Perish* memiliki berbagai fitur yang membantu pengguna untuk mengambil dan menganalisis kutipan akademik. Dengan aplikasi ini kita dapat penelusuri sumber penelitian sejak sebuah awal dimuculkan hingga saat pencarian. Berikut beberapa fitur yang ditawarkan dalam aplikasi ini:

#### 1. **Pencarian Data Kutipan**

Publish or Perish dapat mengambil data kutipan dari *Google Scholar* dan *Microsoft Academic Search*. Pengguna dapat mencari berdasarkan berbagai kriteria, termasuk nama penulis, judul publikasi, dan tahun publikasi.

#### 2. **Metrik Kutipan**

*Publish or Perish* dapat menghitung berbagai metrik kutipan, termasuk jumlah total kutipan, jumlah kutipan per publikasi, jumlah kutipan per tahun, dan rata-rata kutipan per tahun.

3. **Indeks H dan Indeks G**

*Publish or Perish* dapat menghitung indeks h dan indeks g, dua metrik yang banyak digunakan untuk menilai dampak penelitian seorang penulis.

#### 4. **Analisis Tren Kutipan**

*Publish or Perish* dapat menampilkan tren kutipan sepanjang waktu, membantu pengguna untuk melihat bagaimana dampak penelitian mereka telah berubah.

### <span id="page-15-0"></span>**SCI-HUB TELEGRAM BOT BAB 6 BUDER**

#### <span id="page-15-1"></span>**A. Mengenal Sci-Hub**

Sci-Hub adalah situs web yang menyediakan akses gratis ke artikel penelitian ilmiah dan buku yang biasanya berada di balik paywall. Situs ini didirikan oleh Alexandra Elbakyan dari Kazakhstan pada tahun 2011 dengan tujuan untuk menyediakan akses universal ke pengetahuan ilmiah. Sci-Hub berfungsi dengan mengabaikan pembatasan yang diterapkan oleh penerbit dan memberikan akses langsung ke jutaan artikel penelitian. Hal ini telah menimbulkan berbagai perdebatan etis dan hukum, terutama terkait dengan hak cipta dan penerbitan ilmiah.

Beberapa orang menganggap Sci-Hub sebagai alat penting untuk menyebarkan pengetahuan ilmiah kepada mereka yang mungkin tidak memiliki akses ke publikasi berbayar, khususnya di negara-negara berkembang. Namun, banyak penerbit dan organisasi lainnya berpendapat bahwa praktik Sci-Hub melanggar hukum hak cipta. Perdebatan tentang Sci-Hub mencerminkan isu yang lebih besar mengenai akses terbuka dan penyebaran pengetahuan ilmiah, dan situs ini telah menjadi simbol pergerakan akses terbuka dalam beberapa cara.

Pergerakan akses terbuka yang didorong oleh Sci-Hub dan inisiatif serupa berupaya memastikan bahwa hasil penelitian ilmiah dapat diakses oleh semua orang, bukan hanya oleh mereka yang tergabung dalam institusi yang mampu

## <span id="page-16-0"></span>**VOSVIEWER BAB**   $7<sup>v</sup>$

#### <span id="page-16-1"></span>**A. Tentang VOSviewer**

VOSviewer adalah perangkat lunak yang dikembangkan oleh *Centre for Science and Technology Studies* di Universitas Leiden di Belanda. VOSviewer digunakan untuk memvisualisasikan jaringan ilmiah berdasarkan data kutipan. Ini dapat digunakan untuk memetakan dan memvisualisasikan ko-kutipan, ko-penulisan, atau jaringan kata (van Eck & Waltman, 2023).

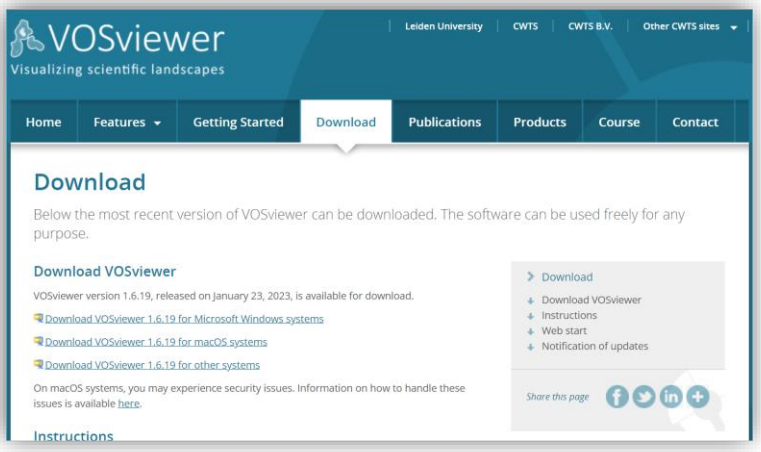

Dengan VOSviewer, Anda dapat membangun jaringan berdasarkan kutipan, referensi, atau kata kunci, dan dapat menghasilkan peta visual dari jaringan tersebut. Anda dapat mengubah ukuran dan warna node atau link dalam jaringan

# <span id="page-17-0"></span>**BAB 8**  $\vert$

### **ZOTERO**

#### <span id="page-17-1"></span>**A. Tentang Zotero**

Zotero adalah aplikasi manajemen referensi yang dibuat oleh Center for History and New Media di George Mason University. Center for History and New Media (CHNM) adalah institusi yang berfokus pada penggunaan teknologi digital dalam pendidikan dan penelitian(Vanhecke, 2008).

Berikut adalah garis waktu singkat tentang sejarah Zotero:

- 1. **2006**: Zotero pertama kali diluncurkan oleh CHNM. Sejak awal, tujuan dari Zotero adalah untuk membantu peneliti dan siswa mengelola dan mengorganisir referensi mereka dalam format yang mudah dan praktis. Software ini awalnya dibuat sebagai ekstensi browser Firefox.
- 2. **2008**: Zotero 1.5 dirilis dengan dukungan sinkronisasi online, yang memungkinkan pengguna untuk mengakses dan mengelola referensi mereka dari komputer mana pun.
- 3. **2011**: Zotero Standalone dirilis, yang memungkinkan pengguna untuk menggunakan Zotero di luar browser Firefox.
- 4. **2013**: Zotero 4.0 dirilis dengan dukungan untuk pengelompokan pengguna, yang memungkinkan kolaborasi antar pengguna dalam mengelola referensi.
- 5. **2017**: Zotero 5.0 dirilis dengan perubahan besar termasuk penghapusan ekstensi Firefox dan peningkatan pada Zotero Standalone menjadi aplikasi desktop utama Zotero.

## <span id="page-18-0"></span>**MENDELEY BAB 9**  $\mid$   $\mid$

#### <span id="page-18-1"></span>**A. Mengenal Mendeley**

Mendeley adalah sebuah perangkat lunak manajemen referensi dan jaringan sosial akademik yang digunakan untuk mengelola dan berbagi riset publikasi. Ini adalah alat yang berguna bagi peneliti, dosen, dan mahasiswa untuk mengorganisir karya-karya penelitian mereka. Mendeley menyediakan cara untuk mengimpor, mengatur, dan menghasilkan kutipan dan bibliografi dalam berbagai format sitasi. Pengguna dapat menambahkan artikel dan dokumen ke dalam perpustakaan Mendeley mereka, dan perangkat lunak ini akan membantu mengidentifikasi dan mengatur metadata seperti penulis, judul, penerbit, dan lain-lain. Fitur kolaborasi Mendeley juga memungkinkan peneliti untuk bekerja bersamasama dan berbagi referensi, catatan, dan proyek bersama-sama. Ini membuat alat ini sangat berguna dalam lingkungan penelitian kolaboratif. Mendeley tersedia dalam versi gratis dengan fitur terbatas dan juga menawarkan paket berbayar dengan lebih banyak kapasitas dan fungsionalitas tambahan (Mendeley, 2010).

Mendeley dibuat oleh tim yang terdiri dari para peneliti dan pengembang perangkat lunak. Perusahaan ini didirikan oleh tiga orang, yakni Jan Reichelt, Paul Föckler, dan Victor Henning, pada tahun 2007. Mereka mengembangkan Mendeley dengan tujuan untuk menyediakan alat yang lebih baik bagi peneliti dan akademisi untuk mengelola, berbagi, dan

## <span id="page-19-0"></span>**APLIKASI UJI STATISTIKA BAB**   $10$  **STATIST**

#### <span id="page-19-1"></span>**A. Pengenalan Aplikasi Uji Statistika**

Aplikasi uji statistik adalah jenis perangkat lunak atau alat yang dirancang untuk melakukan analisis dan interpretasi data statistik. Ini dapat digunakan untuk melakukan berbagai jenis tes statistik, seperti uji-t, uji chi-square, analisis regresi, analisis varian (ANOVA), dan banyak jenis analisis lainnya. Aplikasi ini membantu para peneliti dan analis data untuk mengolah dan menganalisis data dengan cepat dan akurat, seringkali dengan menyediakan antarmuka pengguna yang mudah digunakan dan visualisasi data yang jelas. Aplikasi ini juga memungkinkan pengguna untuk mengelola dan memanipulasi set data yang besar, serta melakukan berbagai jenis analisis yang mungkin sulit atau memakan waktu jika dilakukan secara manual.

Ada banyak perangkat lunak yang dapat digunakan untuk melakukan analisis statistik. Berikut beberapa di antaranya:

1. **SPSS (***Statistical Package for the Social Sciences***)**

Sangat populer di kalangan ilmuwan sosial dan dikenal karena antarmuka pengguna grafisnya yang mudah digunakan.

2. **SAS (***Statistical Analysis System***)**

Biasanya digunakan dalam analisis data medis dan klinis serta analisis bisnis dan penelitian pasar.

3. **R**

Sebuah lingkungan pemrograman untuk analisis statistik dan visualisasi data. Sangat fleksibel dan dapat diperpanjang

#### **DAFTAR PUSTAKA**

- <span id="page-20-0"></span>Arruda, H., Silva, E. R., Lessa, M., Proença Jr., D., & Bartholo, R. (2022). VOSviewer and Bibliometrix. *Journal of the Medical Library Association*, *110*(3), 392–395. https://doi.org/10.5195/jmla.2022.1434
- ChatPDF. (2023). Chat with any PDF. Retrieved August 13, 2023, from https://www.chatpdf.com/
- Doran Gadget. (2023). Apa Itu Google Bard: Pengertian, Kelebihan, Fitur, hingga Cara Pakainya! Retrieved August 6, 2023, from https://dorangadget.com/apa-itu-google-bard/
- FSU. (2023). Zotero User's LibGuide. Retrieved July 23, 2023, from https://guides.lib.fsu.edu/zotero/content/manage
- Idri, N. (2015). Zotero Software: A Means of Bibliographic Research and Data Organisation; Teaching Bibliographic Research. *SSRN Electronic Journal*. https://doi.org/10.2139/ssrn.2843984
- Jungell-Michelsson, J., & Heikkurinen, P. (2022). Sufficiency: A systematic literature review. *Ecological Economics*, *195*, 107380. https://doi.org/10.1016/j.ecolecon.2022.107380
- Kung, J. (2023). Elicit (product review). *Journal of the Canadian Health Libraries Association / Journal de l'Association Des Bibliothèques de La Santé Du Canada*, *44*(1). https://doi.org/10.29173/jchla29657
- Mendeley. (2010). *Getting started with Mendeley*. Mendeley.
- okm. (2023). Open Knowledge Maps. Retrieved August 2, 2023, from https://openknowledgemaps.org/
- perplexity. (2023). The answer to any question. Retrieved August 13, 2023, from https://www.perplexity.ai/
- relawanjurnal.id. (2023). Explore Research with Elicit: Al Research Assistant. Retrieved August 15, 2023, from

https://relawanjurnal.id/explore-research-with-elicit-alresearch-assistant/

- Rumahjj. (2023). Malas baca dokumen PDF? Ya di"ChatPDF"in saja. Retrieved August 6, 2023, from https://rumahjj.wixsite.com/home/post/malas-bacadokumen-pdf-ya-di-chatpdf-in-saja
- scispace. (2013). Search the largest scientific corpus in the world. Retrieved August 13, 2023, from https://typeset.io/
- Trinoskey, J., Brahmi, F. A., & Gall, C. (2009). Zotero: A Product Review. *Journal of Electronic Resources in Medical Libraries*, *6*(3), 224–229. https://doi.org/10.1080/15424060903167229
- Van Eck, N. J., & Waltman, L. (2010). Software survey: VOSviewer, a computer program for bibliometric mapping. *Scientometrics*, *84*(2), 523–538. https://doi.org/10.1007/s11192-009-0146-3
- van Eck, N. J., & Waltman, L. (2023). *VOSviewer Manual*.
- Vanhecke, T. E. (2008). Zotero. *Journal of the Medical Library Association: JMLA*, *96*(3), 275–276. https://doi.org/10.3163/1536-5050.96.3.022
- VosViewer. (2023). VosViewer. Retrieved August 2, 2023, from https://www.vosviewer.com/

#### **TENTANG PENULIS**

#### <span id="page-22-0"></span>**Hidayatullah, SE., Ak., M.Si., M.Kom., M.H., CA., CPA., CIISA., CDMP**

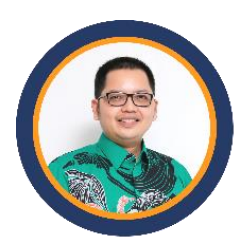

Beliau merupakan seorang Akademisi dan Praktisi Akuntan Publik. Beliau lulus S1 Akuntansi (2007) dari Universitas Trisakti, PPAK (2008) dari Universitas Trisakti, S2 Akuntansi (2010) dari Magister Ilmu Akuntansi Universitas Trisakti, S2 Komputer (2015) dari Magister Ilmu Komputer

Universitas Budi Luhur, S2 Hukum di Magister Ilmu Hukum Universitas Lampung (2023) dan sedang melanjutkan S3 Akuntansi di Program Doktoral Ilmu Ekonomi Universitas Lampung. Beliau mengajar di Kampus sejak 2006 di berbagai perguruan tinggi seperti Universitas Trisakti, STIE trisakti, BINUS University, Universitas Mercubuana, Universitas Bandar Lampung, Akademi Akuntansi Lampung dan IIB Darmajaya Lampung. Beliau Aktif di Dunia Akuntan Publik sejak tahun 2007 hingga saat ini menjadi Associat Parterner di KAP Bambang Sutopo dan Rekan di Bintaro. Beliau mendirikan beberpa Lembaga seperti Yayasan Pendidikan Auditor Indonesia, PT Lembaga Riset Indonesia, Bina Tani Indonesia, Bina UMKM Indonesia dan PT Auditor Indonesia Newtwork, E-mail : [hidayat.kampai@gmail.com,](mailto:hidayat.kampai@gmail.com) website : www.hidayatkampai.com

#### **Prof. Dr. Lindrianasari S.E., M.Si., Akt., C.A., Cert.DA**

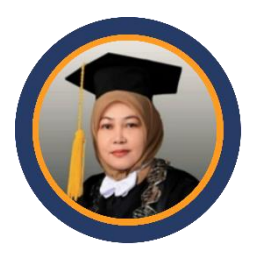

Lindrianasari adalah profesor di Akuntansi, yang menyelesaikan gelar master dan doktoral di Universitas Gadjah Mada (Indonesia) dalam ilmu akuntansi. Dia pernah melakukan program sandwich di Universitas Nasional Australia\_Canberra melalui pendanaan dari Asian Development

Bank (2005) dan Pemerintah Indonesia (2011) untuk memperkuat kemampuan metodologi penelitian di bawah bimbingan Greg Sheiler (2005) dan Mark Wilson (2011). Dia adalah peneliti dan telah banyak melakukan kajian atas tata kelola perusahaan, kinerja keuangan, kinerja lingkungan dan social perusahaan di Indonesia dan di beberapa negara berkembang, selama periode 2002 hingga saat ini. Karya ilmiah yang sudah dihasilkan terpublikasi di jurnal bereputasi nasional dan internasional, seperti Management Research Review, Journal of Global Business Progress, Indonesian Journal of Accounting Research, Indonesian Journal of Economics and Business; Journal of Corporate Ownership & Control; International Monetary Journal, Financial Economics; and the GEOMATE International Journal; dan lain-lain.

Email : [sari\\_170870@yahoo.com](mailto:sari_170870@yahoo.com) 

#### **Dewi Rosaria, SE., M.Si., Ak., CA., CPA**

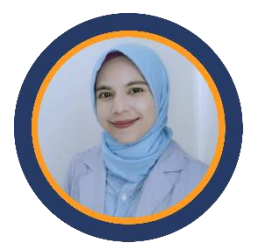

Beliau ini S1 dan S2 Akuntansi dari Universitas Trisakti, Beliau sejak lulus S1 pada tahun 2007 aktif menjadi Auditor Akuntan Publik Hingga saat ini, Beliau juga pernah bekerja menjadi internal Auditor di Dana Pensiun BPJS Ketenagakerjaan, selain aktif di dunia profesinal Akuntan Publik

beliu juga aktif menjadi akademisi, saat ini beliau dosen tetap di IIB Darmajaya Lampung, beliau juga pernah mengajar di beberapa perguruan tinggi seperti Bina Nusantara, Akademi Akuntansi Lampung, Universitas Bandar Lampung dan lainnya. Beliau juga memiliki Usaha Bimbingan belajar untuk Anak Usia Sekolah dengan Brand Bimba *I Can Read*.

E-mail: [dewirosari.msi@gmail.com.](mailto:dewirosari.msi@gmail.com)

#### **Edi Pranyoto, S.E., M.M., CISMA., CRM.**

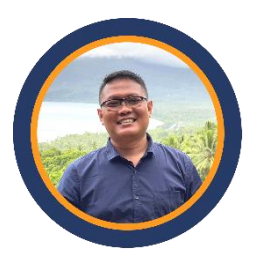

Beliau menyelesaikan pendidikan Sarjana Ekonomi di Program Studi Manajemen Universitas Lampung pada tahun 2008. Kemudian, menyelesaikan pendidikan Magister Manajemen dengan Konsentrasi Keuangan di Program Pascasarjana Institut Informatika dan Bisnis Darmajaya pada tahun

2013. Penulis merupakan pengajar di Institut Informatika dan Bisnis Darmajaya dimulai pada pertengahan tahun 2011 sampai dengan sekarang. Penulis juga mengajar di Universitas Bina Nusantara Jakarta. Awal tahun 2015, penulis menjadi Dosen Tetap di Program Studi Manajemen, Fakultas Ekonomi dan Bisnis, Institut Informatika dan Bisnis Darmajaya. Penulis juga aktif menjadi mentor UMKM Binaan Bank BRI untuk regional Lampung dan Bengkulu. Selain itu, penulis juga aktif di Lembaga Riset Indonesia, Bina UMKM Indonesia dan sebagai konsultan lingkungan bagi perusahaan dan pemerintah daerah. Penulis dapat dihubungi melalui Email: [edipranyoto@gmail.com.](mailto:edipranyoto@gmail.com)